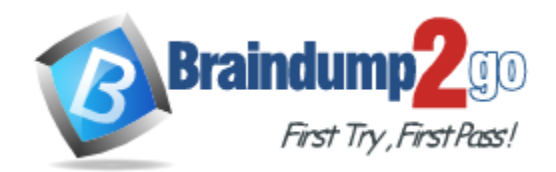

**Vendor:** Adobe

# **Exam Code:** 9A0-058

# **Exam Name:** Adobe Flash CS3 ACE Exam

**Version:** DEMO

# **QUESTION 1**

You have a rectangle shape with rounded corners. You want to ensure that the corners do NOT distort when the rectangle is scaled. What should you do?

- A. Adjustxscale and yscale properties
- B. Convert the shape to a Graphic symbol
- C. It's not possible to prevent the corners from scaling
- D. Convert the shape to aMovieClip and apply 9-slice scaling

#### **Answer:** D

#### **QUESTION 2**

Which two file formats can be imported into a SWF file at runtime? (Choose two.)

A. AI

- B. JPG
- C. EPS
- D. PNG
- E. PSD

## **Answer:** BD

#### **QUESTION 3**

You have a TextField selected on stage and would like to separate each letter into its own TextField. Which option under the Modify menu allows you to do this?

- A. Divide
- B. Separate
- C. Break Apart
- D. Individualize

# **Answer:** C

## **QUESTION 4**

You are creating a form that will fade out when the user submits it. What must you do to with the text fields to ensure that text entered by the user will fade out?

- A. Embed the font in the text field.
- B. Use device fonts in your text field.
- C. Set the text field type to dynamic.
- D. Choose the Anti-alias for Animation option from the Font Rendering Method pop-up menu in the Properties panel.

# **Answer:** A

#### **QUESTION 5**

L

Which is the quickest way to make the stroke around an oval shape into a dotted line?

A. Apply the Dotted filter to the stroke of the shape.

- B. In the Ink Bottle tool options, set the stroke join type to dotted.
- C. Set the stroke type of the shape to dotted in the Properties panel.
- D. Choose the Modify > Shape > Convert Lines to Fills option and erase parts of the stroke to make it appear dotted.

#### **Answer:** C

#### **QUESTION 6**

Which two panels can be used to change the label text of a Button component? (Choose two.)

- A. the Strings panel
- B. the Properties panel
- C. the Component panel
- D. the Accessibility panel
- E. the Component Inspector panel

#### **Answer:** BE

#### **QUESTION 7**

You want to skin Flash CS3 components. What should you do?

- A. Edit theHaloTheme
- B. Edit theSampleTheme
- C. Apply one of the available themes
- D. Double-Click a component on the stage and edit the internal graphic

#### **Answer:** D

#### **QUESTION 8**

Which two are symbol options when converting an object into a symbol? (Choose two.)

- A. Video
- B. Image
- C. Graphic
- D. MovieClip
- E. Component

#### **Answer:** CD

#### **QUESTION 9**

You want to create a Rectangle shape with a defined corner radius. Which tool should you use?

- A. Square
- B. Rectangle
- C. Rectangle Primitive
- D. Rectangle Shape Properties

#### **Answer:** C

L

### **QUESTION 10**

What happens when you drag an object created with the Oval tool to the Library panel?

- A. The oval object is added to the Library as a symbol.
- B. The oval object is added to the Library as an object.
- C. The oval object is added to the Library as a primitive.
- D. The oval object is added to the Library as an imported item.

**Answer:** A

L

★ Instant Download ★ PDF And VCE ★ 100% Passing Guarantee ★ 100% Money Back Guarantee

# **Thank You for Trying Our Product**

# **Braindump2go Certification Exam Features:**

- ★ More than 99,900 Satisfied Customers Worldwide.
- ★ Average 99.9% Success Rate.
- ★ Free Update to match latest and real exam scenarios.
- ★ Instant Download Access! No Setup required.
- ★ Questions & Answers are downloadable in PDF format and VCE test engine format.

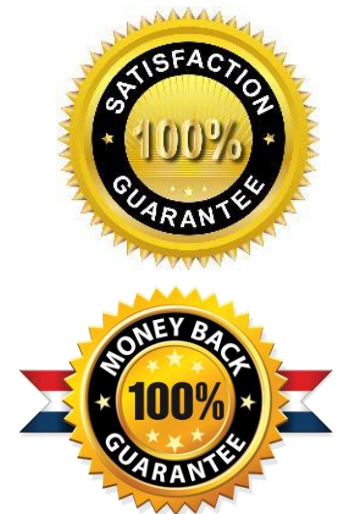

- ★ Multi-Platform capabilities Windows, Laptop, Mac, Android, iPhone, iPod, iPad.
- ★ 100% Guaranteed Success or 100% Money Back Guarantee.
- ★ Fast, helpful support 24x7.

L

View list of all certification exams: <http://www.braindump2go.com/all-products.html>

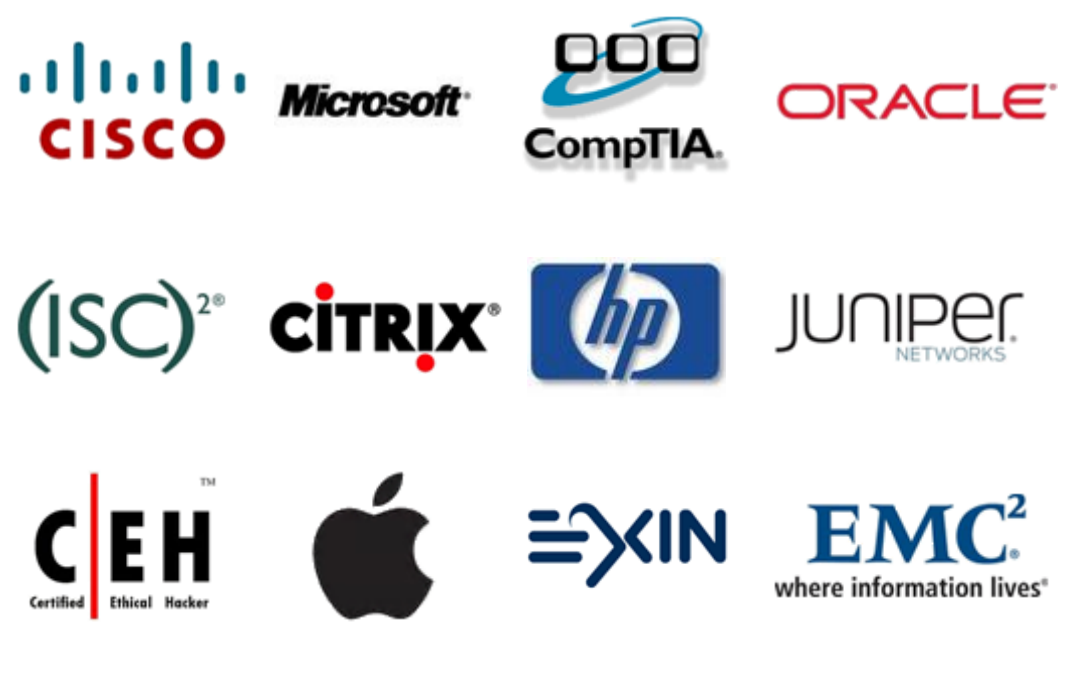

**10% Discount Coupon Code: BDNT2014**